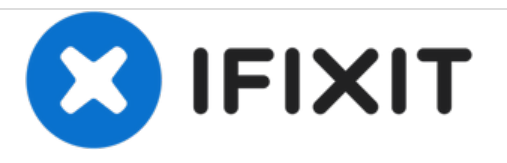

# **Motorola Moto G4 Plus SIM-Karte tauschen**

Entferne und ersetze die SIM-Karte in einem Motorola Moto G4 Plus.

Geschrieben von: Arthur Shi

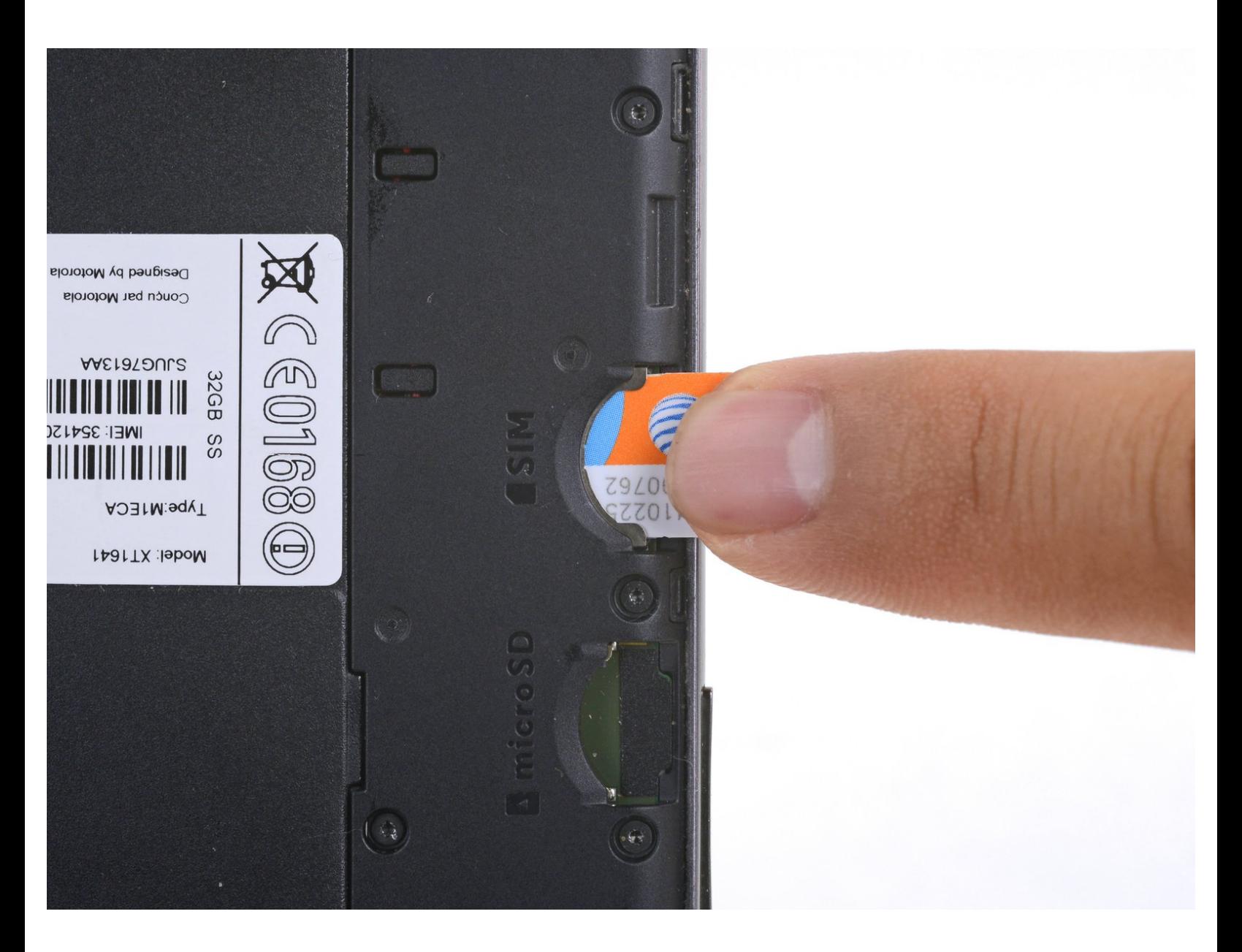

## **EINLEITUNG**

Unsicher, wie man die SIM-Karte in deinem Motorola Moto G4 Plus entfernt und austauscht? Diese Anleitung zeigt dir, wie!

**WERKZEUGE:** j.

[Spudger](file:///Store/Tools/Spudger/IF145-002) (1)

#### **Schritt 1 — SIM-Karte**

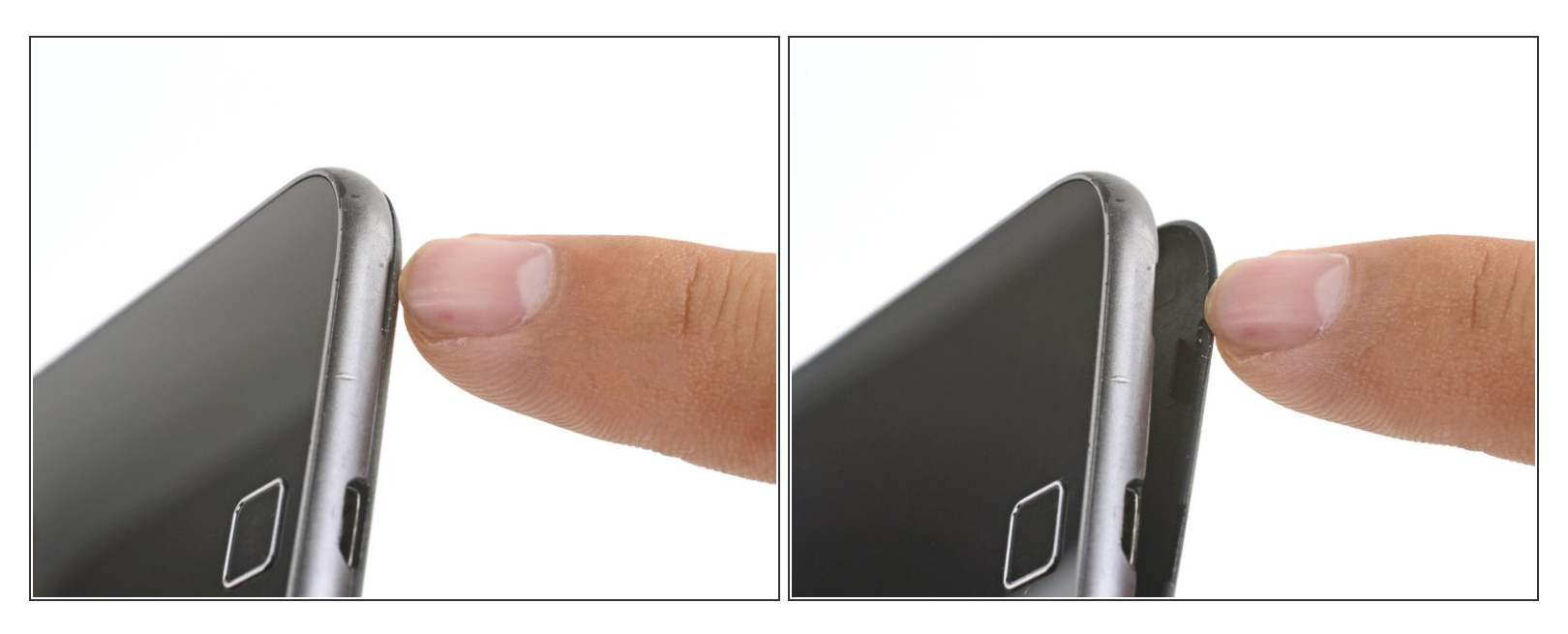

- Setze deinen Fingernagel oder einen Spudger in die Kerbe an der Unterkante beim Ladeanschluss.  $\bullet$
- Heble die Rückabdeckung vom Smartphone.

#### **Schritt 2**

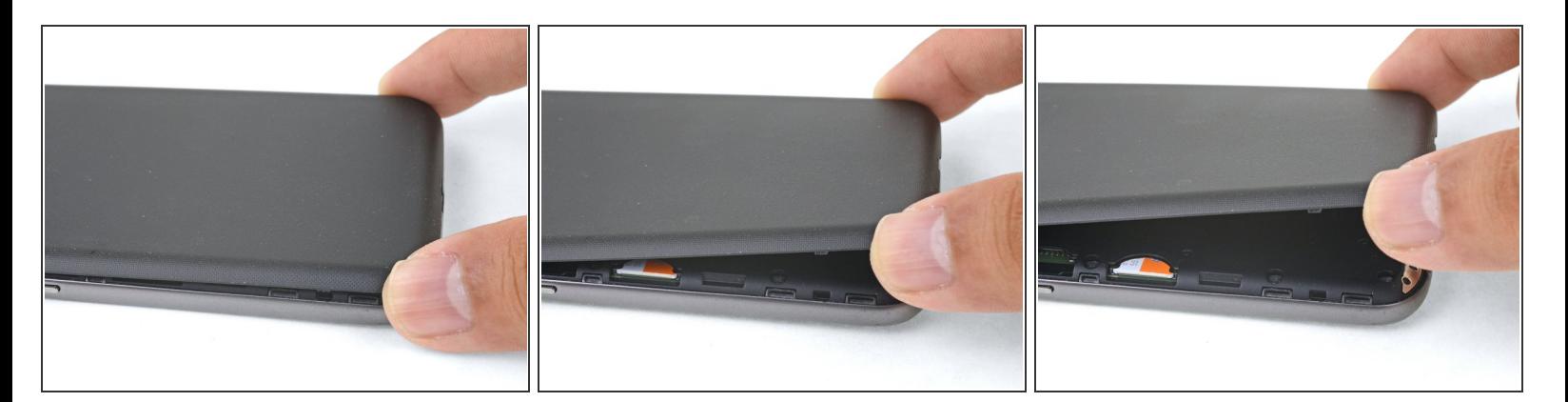

- Hebe die Rückabdeckung weiterhin vorsichtig an, bis sich alle Plastikklammern gelöst haben.
- Entferne die Rückabdeckung.
- Um die Rückabdeckung wieder einzusetzen, richte sie gerade aus und drücke sie vorsichtig an allen Kanten herunter, bis du spürst, dass die Klammer wieder einrasten.

### **Schritt 3**

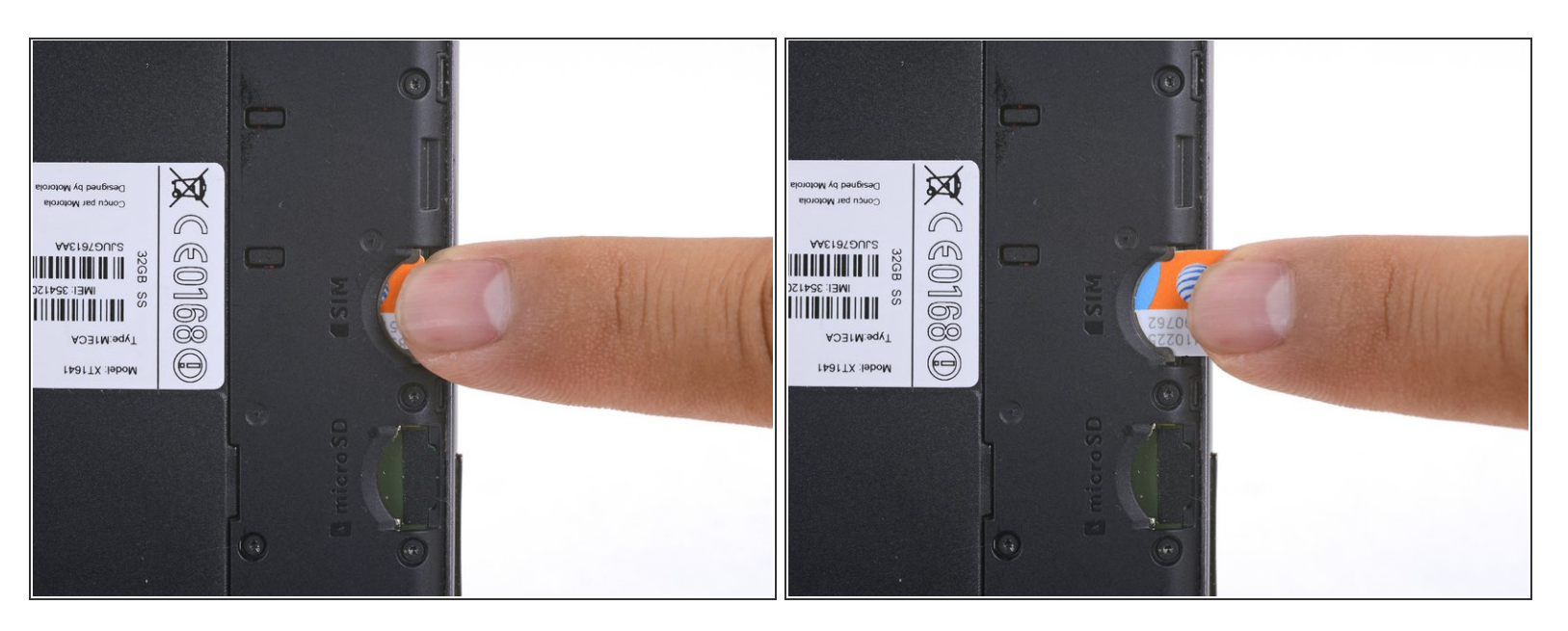

Schiebe die SIM-Karte heraus und entferne sie.

Um dein Gerät wieder zusammenzubauen, folge den Schritten dieser Anleitung in umgekehrter Reihenfolge.

Lief die Reparatur nicht wie geplant? Auf unserem Motorola Moto G4 Plus [Antwortenforum](https://www.ifixit.com/Answers/Device/Moto%20G4%20Plus) kannst du Hilfe finden.